## **DHCP**

## **Paso 1**

El primer paso es crear un rango de direcciones a repartir . Para crear el rango vamos a /IP/Pool. Pinchamos en el **+** para crear un nuevo pool

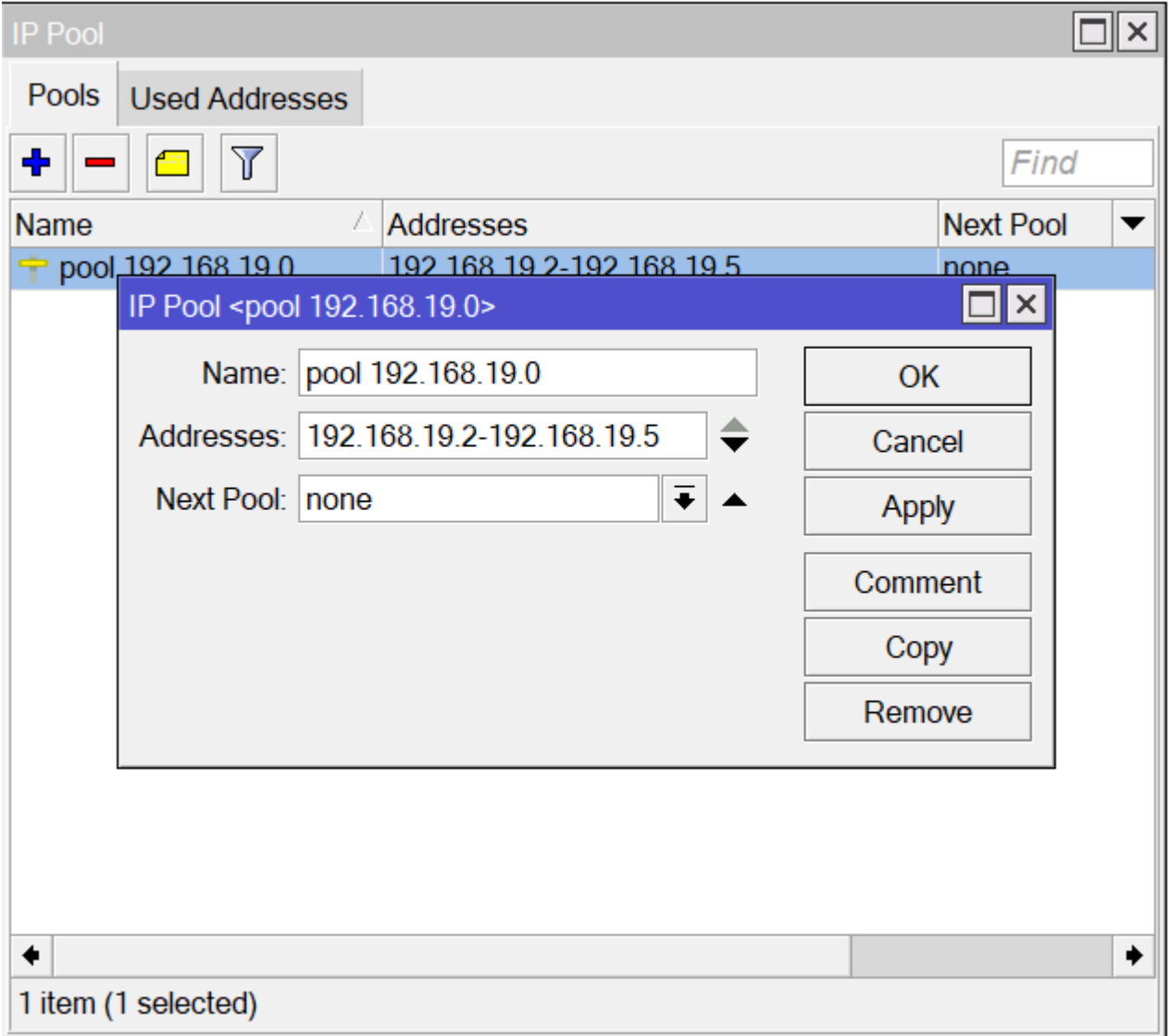

## **Paso 2**

Para que nuestro equipo mikrotik asigne direcciones ip a los equipos que tenga conectados tenemos que crear un servidor DHCP. Para ello vamos a la opción /IP/DHCP Server/DHCP Pulsamos en el botón **+**

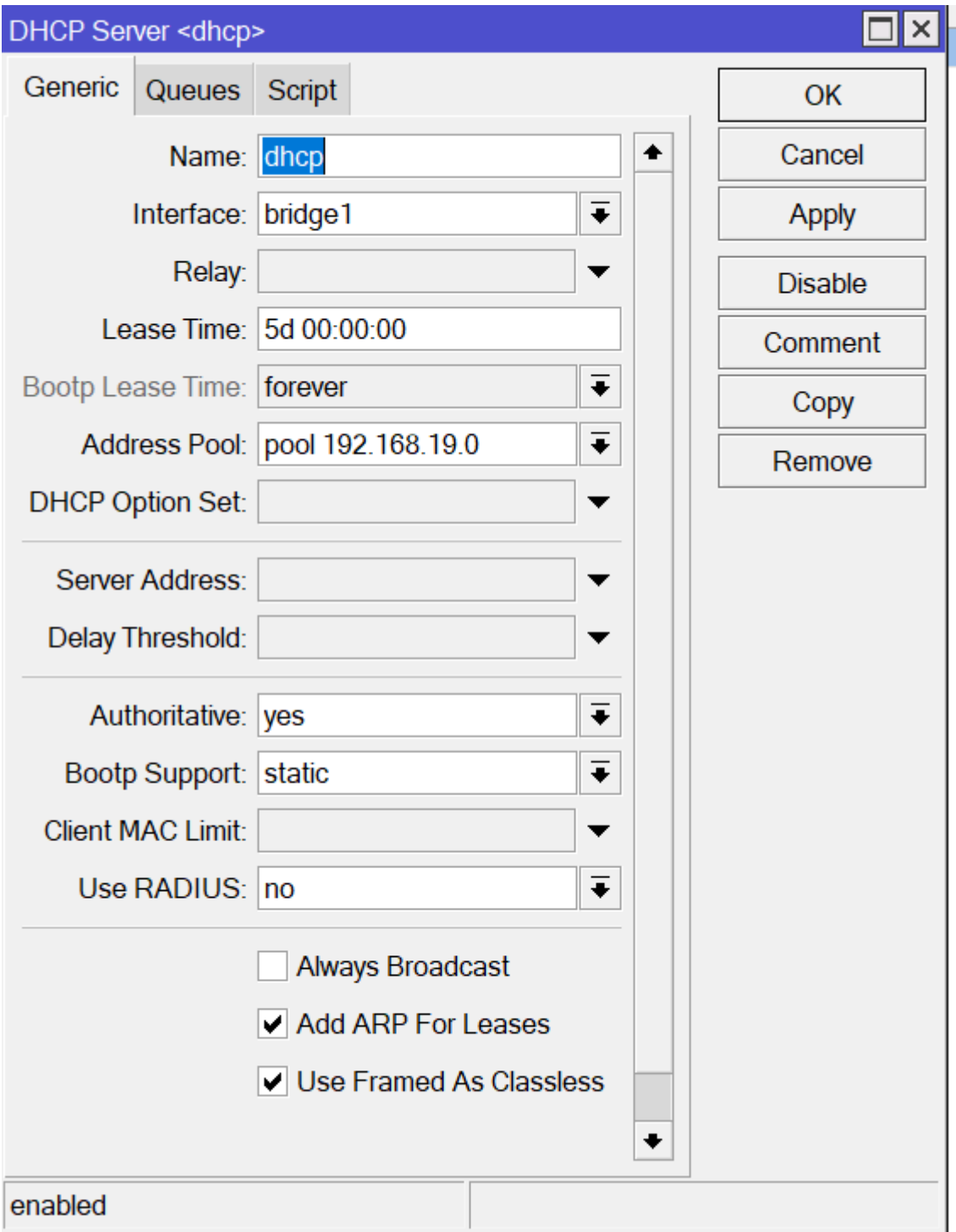

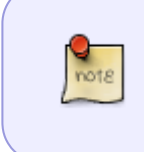

En el parámetro **Address Pool** seleccionamos el pool que creamos en el paso anterior. El resto de parámetros los podemos dejar por defecto, aunque yo si siempre son los mismo equipos que se conectan también cambiaría el **Lease Time** por un tiempo mayor

## **Paso 3**

En la pestaña Networks asignaba los parámetros de DNS y Gateway para los clientes DHCP

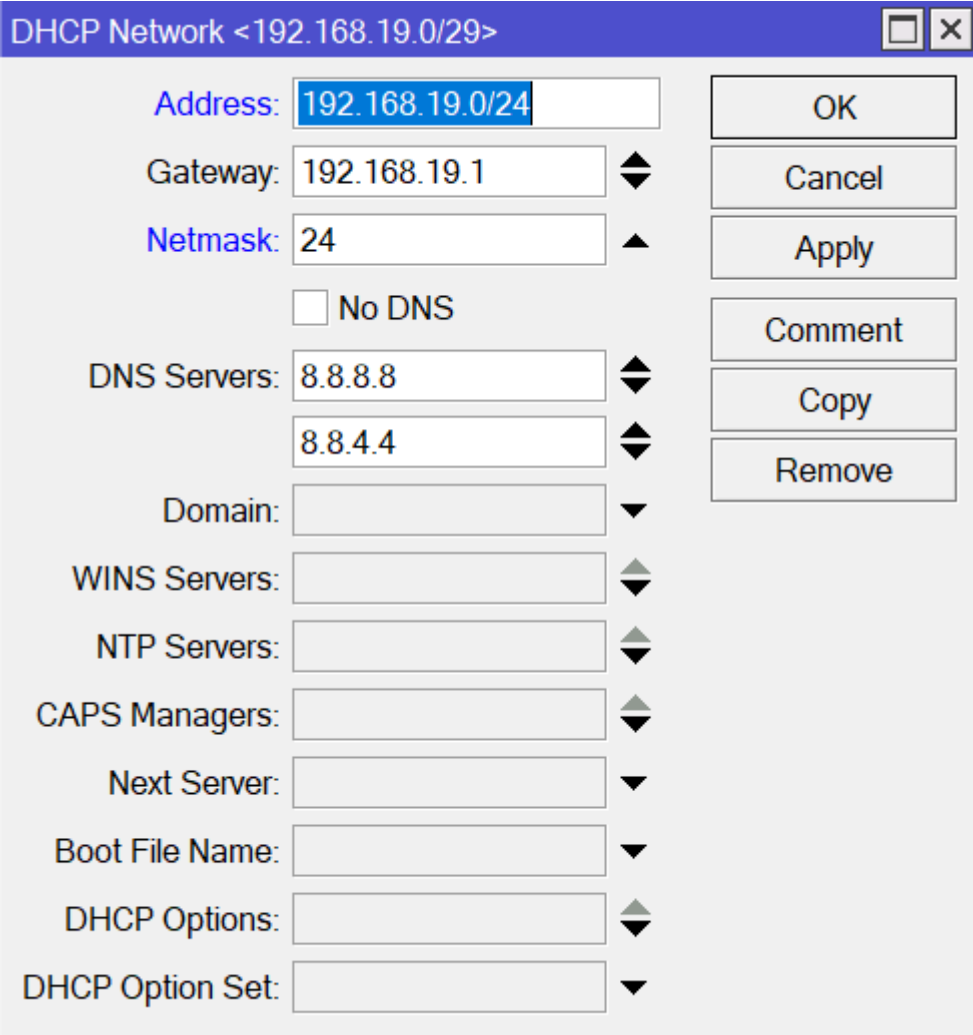

From: <http://intrusos.info/> - **LCWIKI**

Permanent link: **<http://intrusos.info/doku.php?id=hardware:mikrotik:dhcp>**

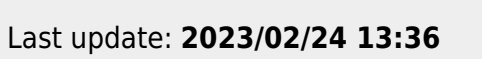

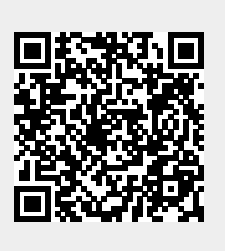